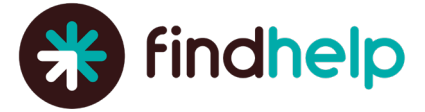

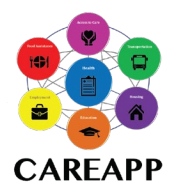

# **CAREAPP Program Analytics**

### **Identify Community Needs**

#### *[Search Trends Dashboard](https://auntbertha.atlassian.net/plugins/servlet/servicedesk/customer/confluence/shim/spaces/CBONP/pages/2555248682)*

The Search Trends Dashboard gives you insight into the needs of the people you are serving, and the ability to share this insight on how your program service(s) may be meeting a specific area of need in your community. The dashboard shows search activity and trends for the last 90 days in the geographic area that your program serves. You can download the data directly from the dashboard, or use screenshots to support presentations, grant proposals and donor reports.

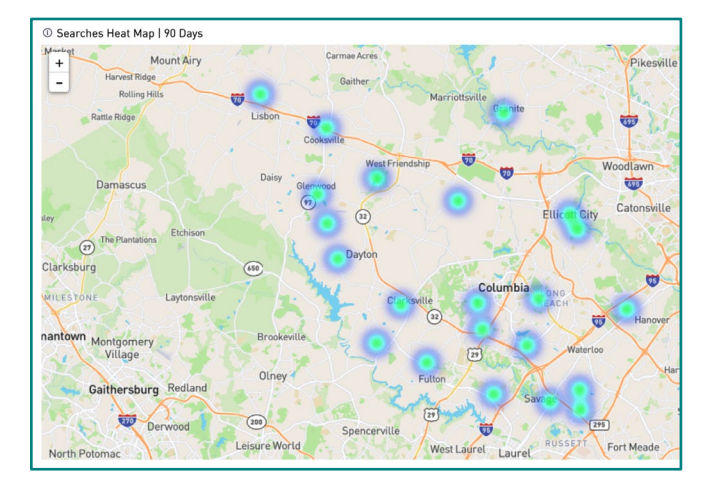

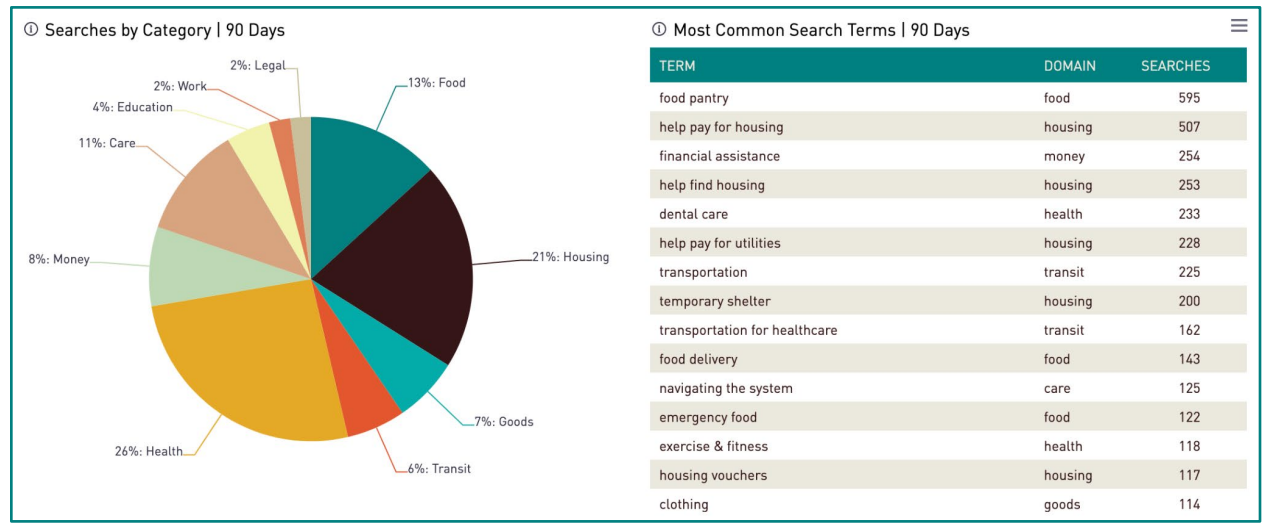

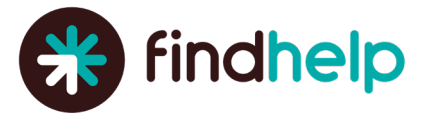

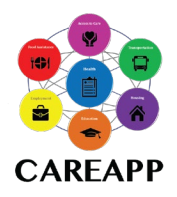

### **Measure Engagement**

#### *[Claimed Program Dashboard](https://auntbertha.atlassian.net/servicedesk/customer/portal/11/article/2552922352)*

The "Claimed Program Dashboard'' shows trends in how different people are interacting with your programs. Use the information in this dashboard to quantify the different ways people are interacting with your program(s), and illustrate the volume of clicks, shares, and connections with your program through CAREAPP.

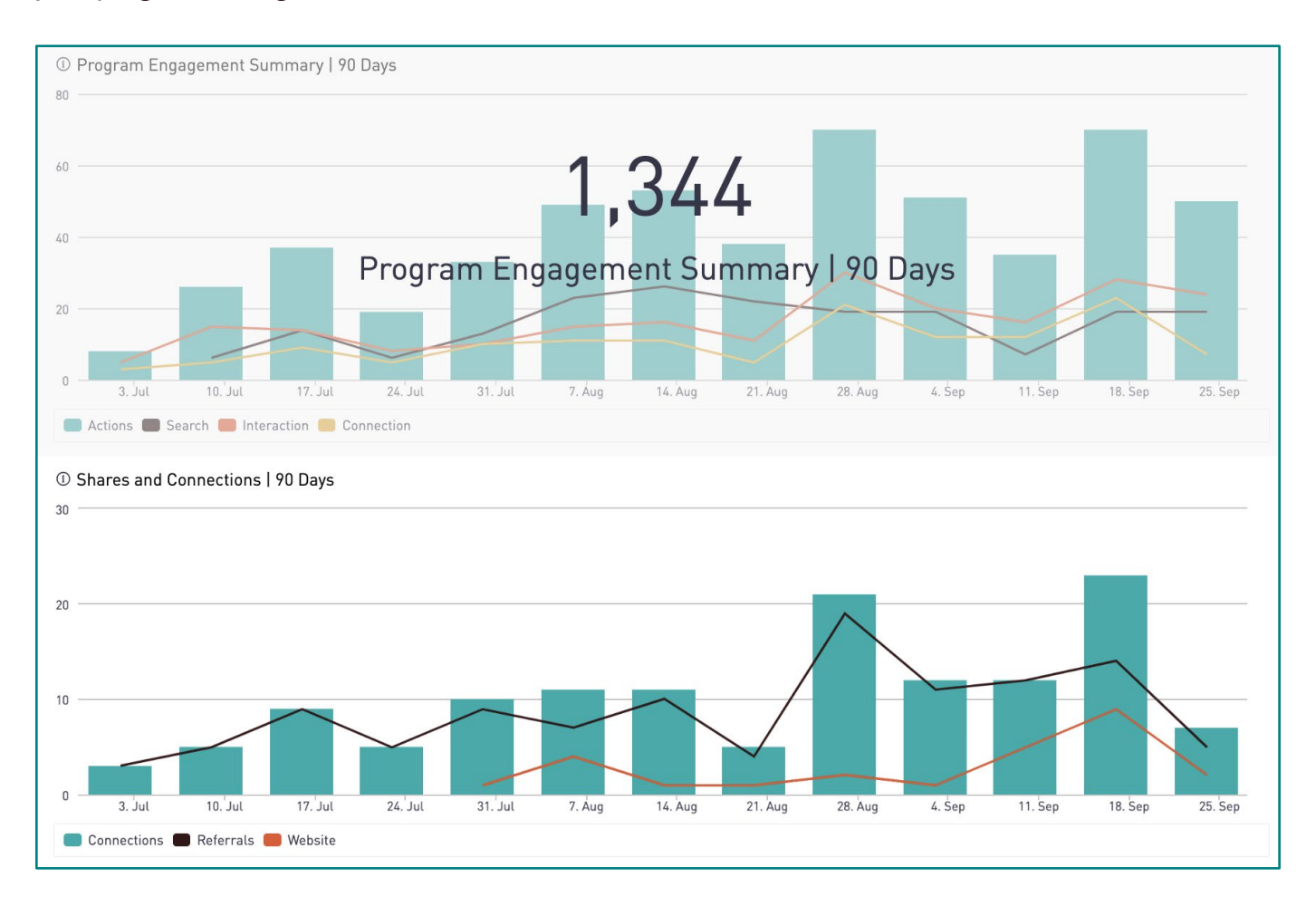

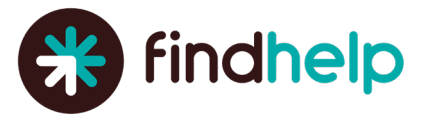

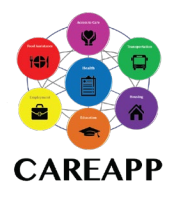

### **Quantify Impact**

### *[Claimed Program Dashboard](https://auntbertha.atlassian.net/servicedesk/customer/portal/11/article/2552922352)*

If you have enabled any of CAREAPP's [intake tools](https://auntbertha.atlassian.net/wiki/spaces/CBONP/pages/2547155038/Program+Tools+Dashboard?parentProduct=JSM-Portal&parentProductContentContainerId=10181&initialAllowedFeatures=disable-login-flow.disable-share&locale=en-US#Program-Tools) for your program(s), the [claimed program](https://go.findhelp.com/hubfs/CAREAPP%20Support%20Material/CAREAPP%20-%20Claim%20Your%20Program-FINAL%2011-2022.pdf) dashboard can also demonstrate your organization's impact in the community by showing the number of referrals you have received and the number of people you have assisted as documented through the "current referral statuses" chart. If you are actively updating referral statuses in your "inbound referrals" tool, these reports will automatically update and allow you to tangibly show how many people your organization has helped within your community.

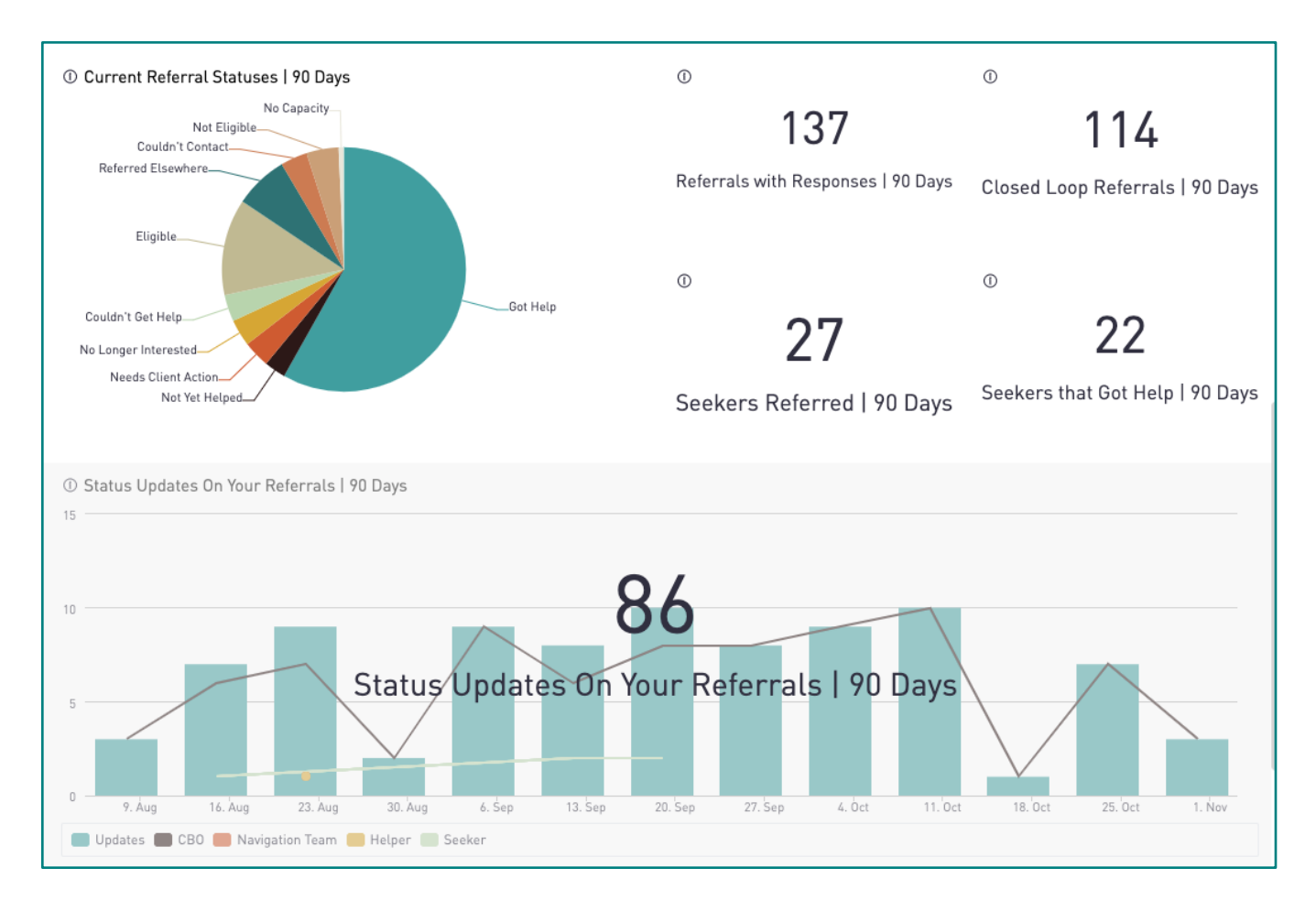

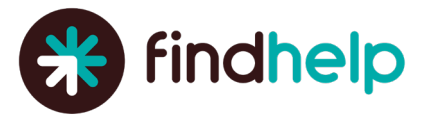

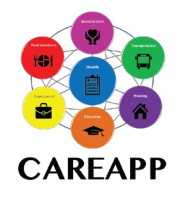

#### *[Screener Dashboard](https://auntbertha.atlassian.net/plugins/servlet/servicedesk/customer/confluence/shim/spaces/CBONP/pages/2554921057)*

[Screeners](https://auntbertha.atlassian.net/servicedesk/customer/portal/11/article/2556592211) are customizable eligibility forms that allow claimed programs to gather additional information from people seeking your program's services. If your programs utilize the screener feature, you can access the Screener Dashboard to view detailed, individual-level data on each Screener for your program, which can be downloaded for your own analyses.

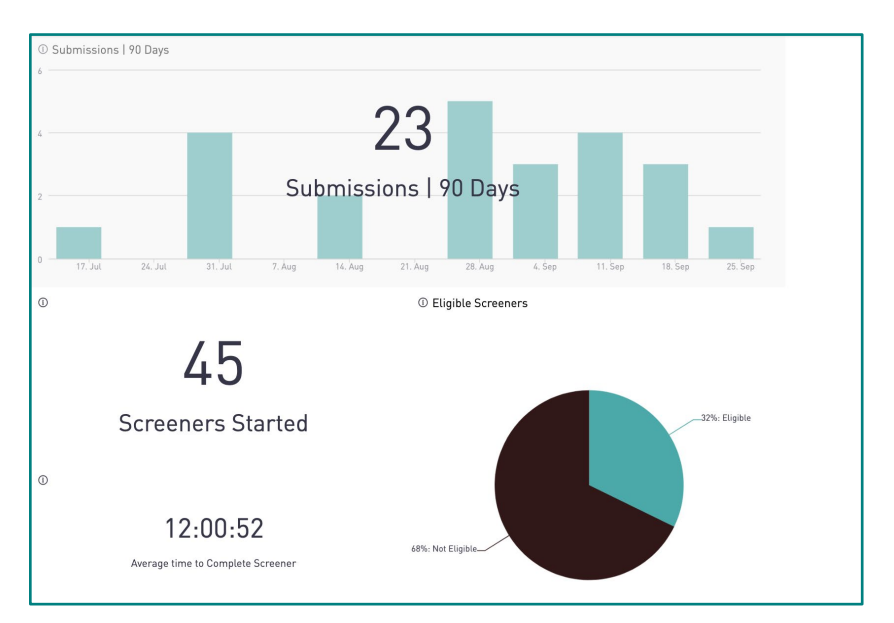

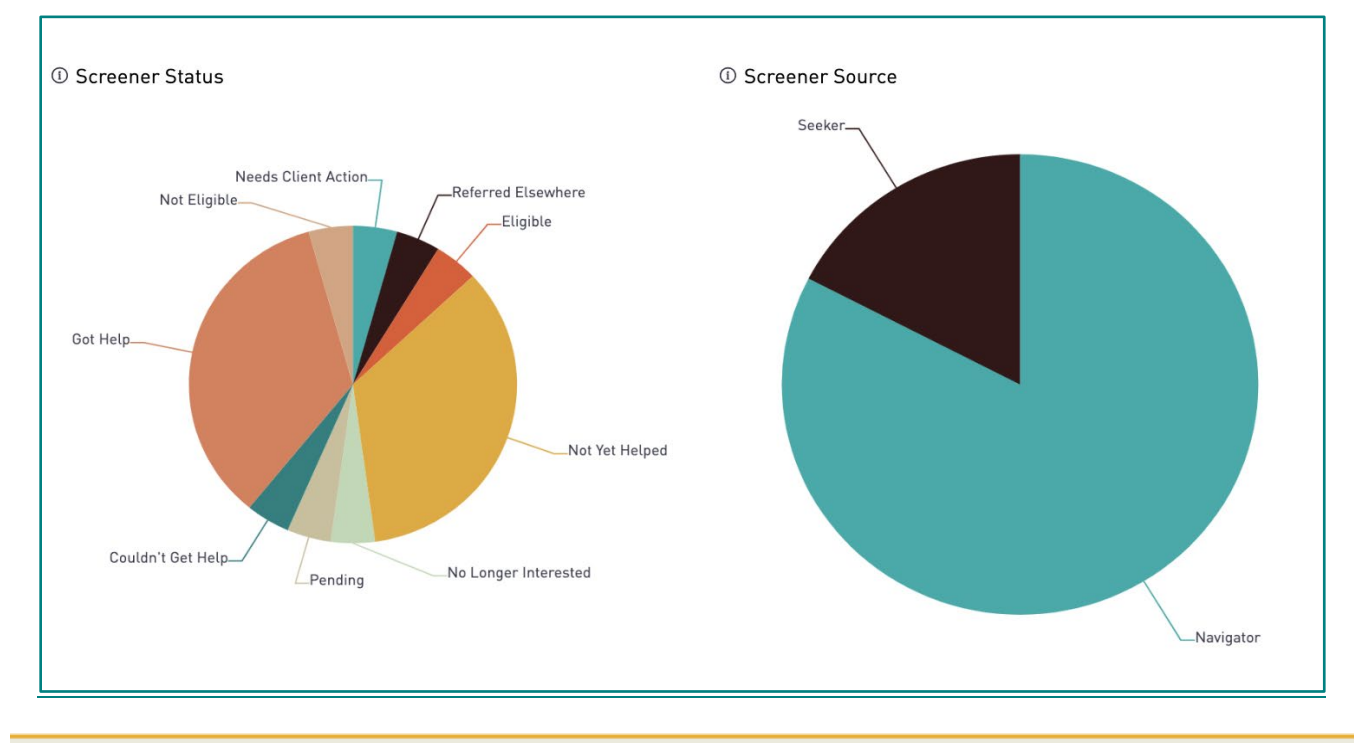

Proprietary Access Limited to Company Use Only

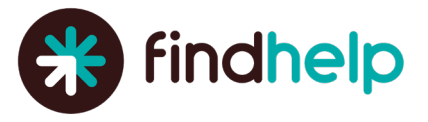

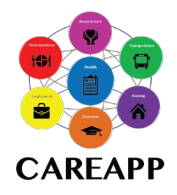

### *[Data Collection Report](https://auntbertha.atlassian.net/servicedesk/customer/portal/11/article/2555019334)*

If your organization leverages the **Data Collection Form** feature, you can access the Data Collection Report to view and download detailed information on all submitted Data Collection Forms for your program(s), and complete your own analysis of that data.

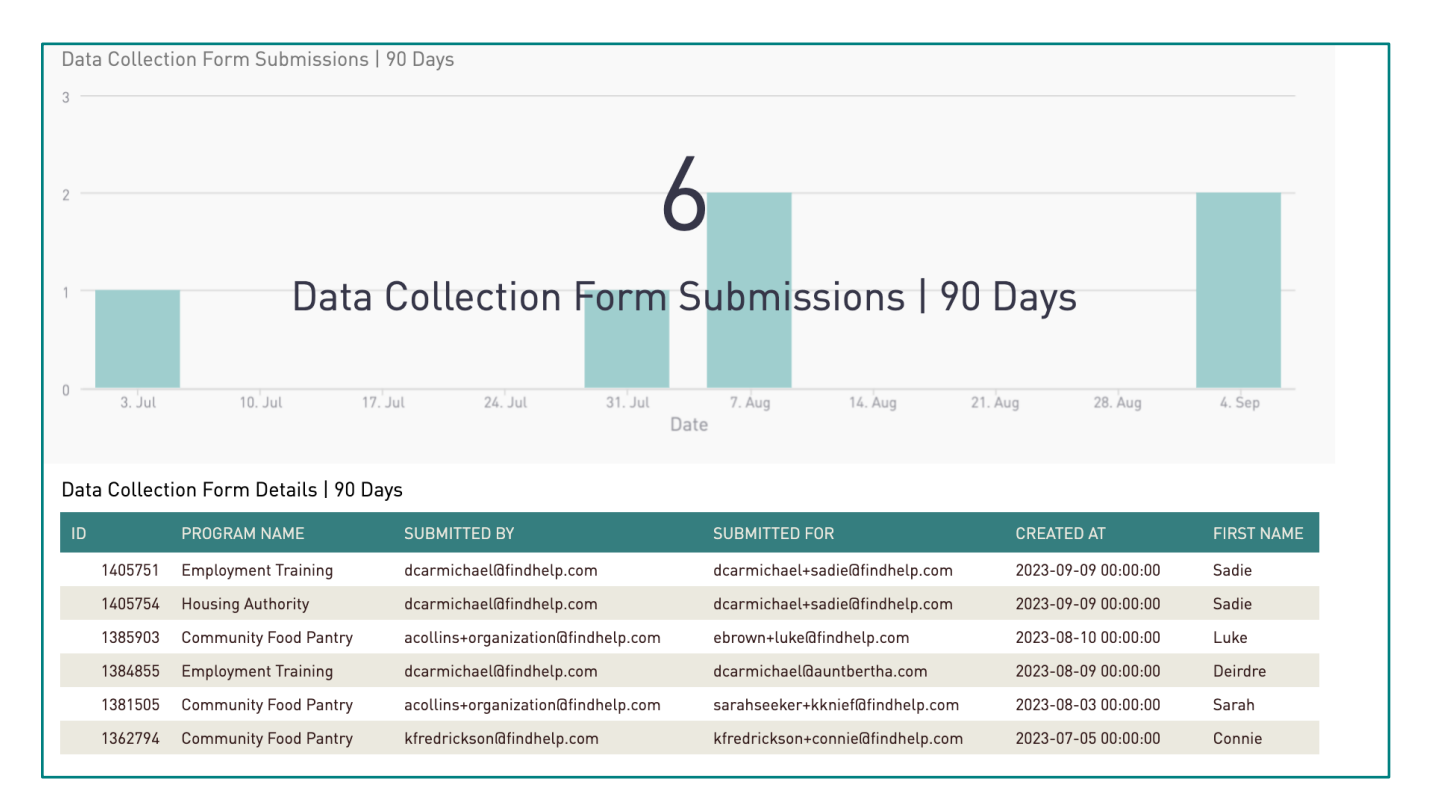

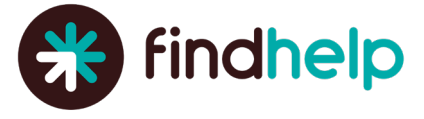

## **[Analytics Definitions](https://auntbertha.atlassian.net/servicedesk/customer/portal/13/article/2542567526?src=54621961)**

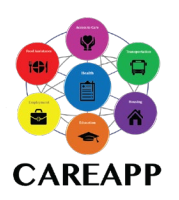

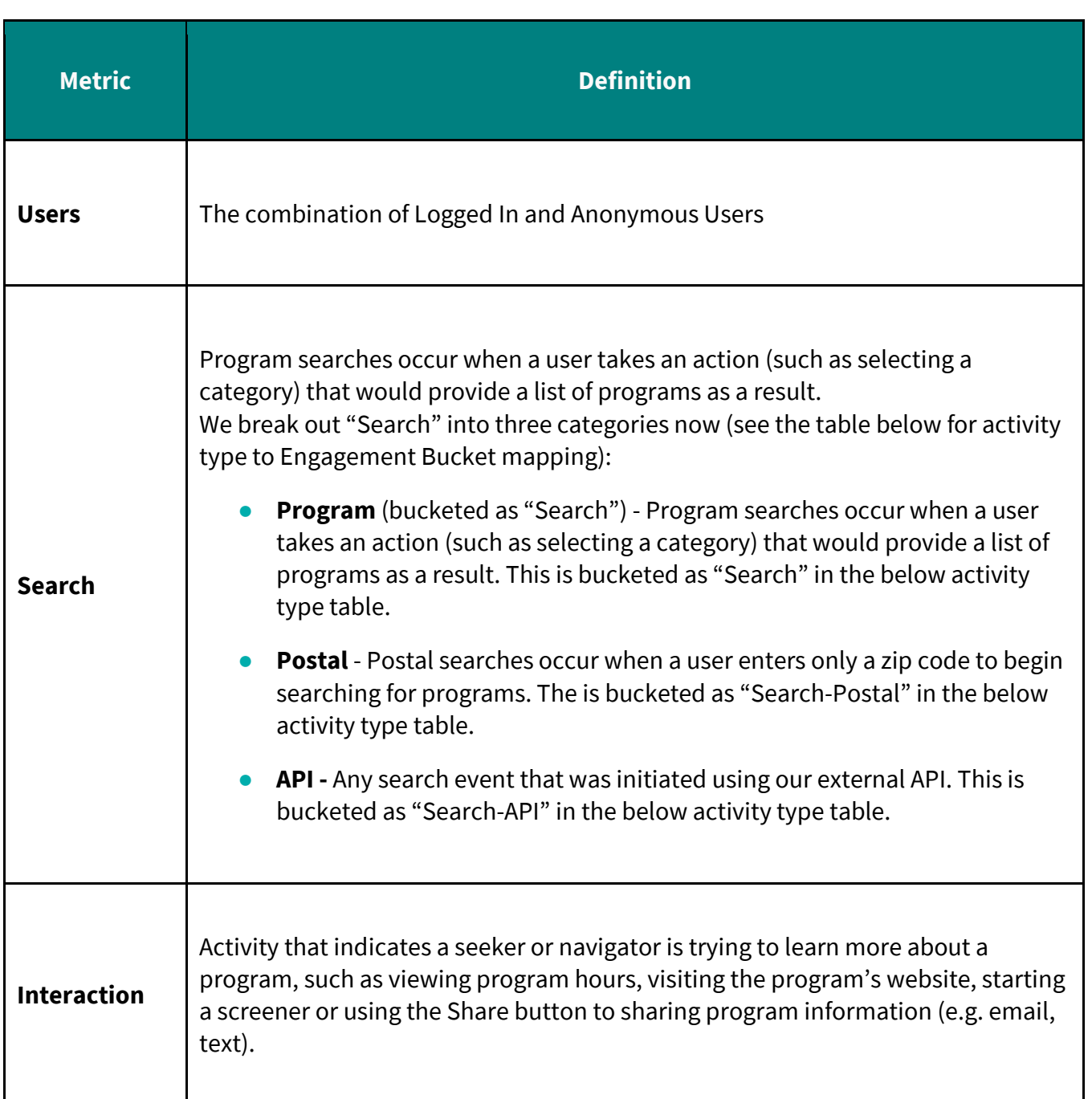

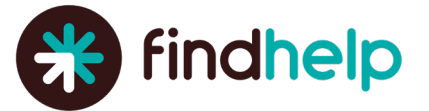

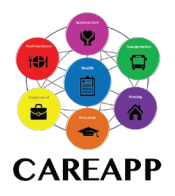

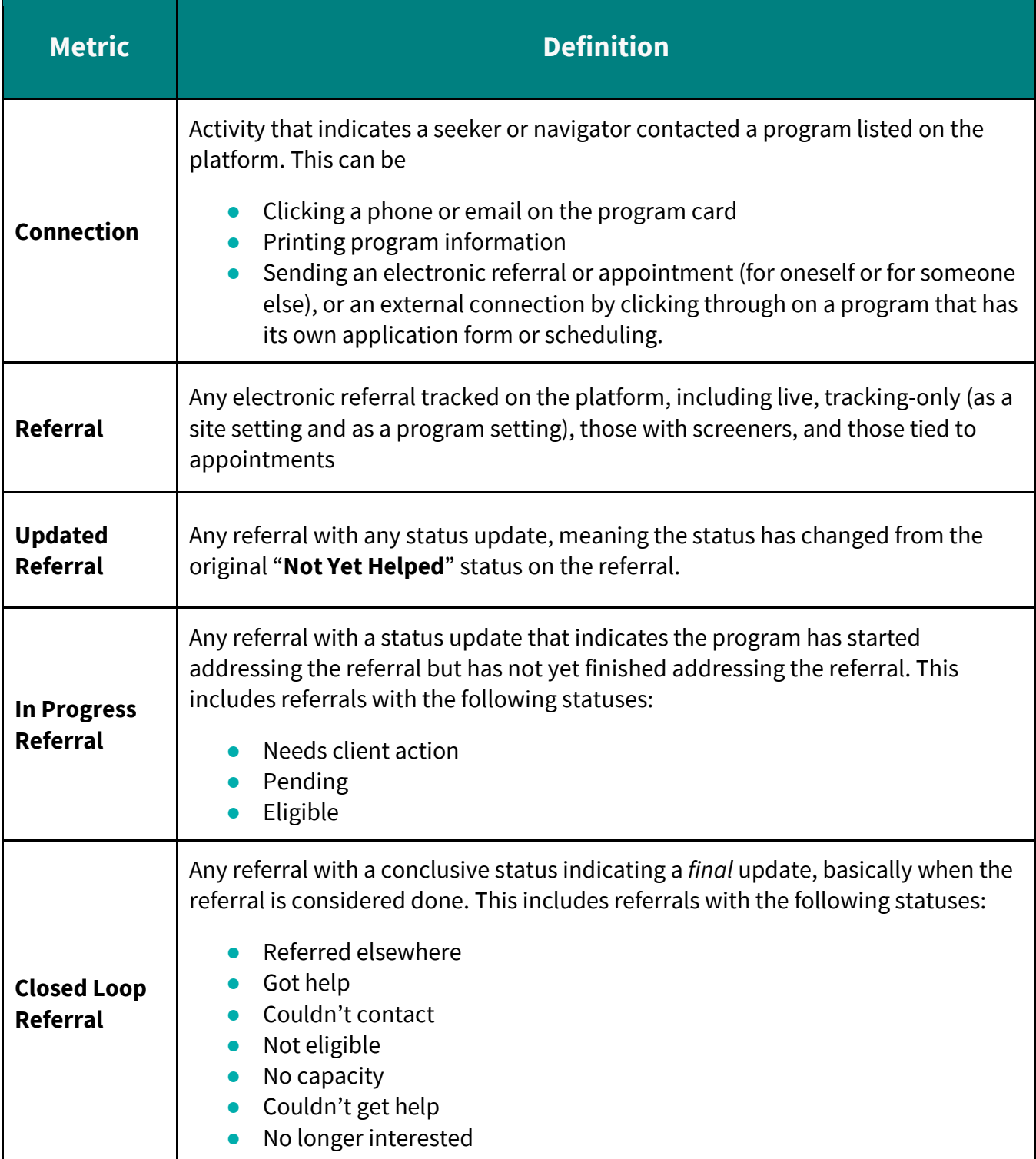